# **Understanding new split upgrade on Cisco ISE**

### **Contents**

[Introduction](#page-0-0) **[Prerequisites](#page-0-1) [Requirements](#page-0-2)** [Components Used](#page-0-3) [Background Information](#page-0-4) [GUI upgrade methods](#page-1-0) [Upgrade paths](#page-3-0) [New vs Old split upgrade](#page-3-1) [Old split upgrade process](#page-3-2) [New split upgrade - Wizard](#page-4-0) [Detailed steps](#page-4-1) **[STEP 3 Select nodes for iterations](#page-4-2)** [STEP 4. Prepare for Upgrade](#page-4-3) [STEP 5. Staging](#page-7-0) [STEP 6. Upgrade](#page-8-0) [Iteration 2](#page-9-0) [Troubleshooting](#page-9-1) [Pre-Checks Failed](#page-9-2) [Configuration Data Upgrade Check](#page-10-0) [Upgrade Issues, log collection](#page-10-1) [Upgrade issues, fix it](#page-10-2) [Related Information](#page-11-0)

### <span id="page-0-0"></span>**Introduction**

This article describes the enhaced split upgrade feature introduced in 3.2 P3 compared with the traditional split upgrade method.

## <span id="page-0-1"></span>**Prerequisites**

#### <span id="page-0-2"></span>**Requirements**

Cisco recommends that you have knowledge of these topics:

• Basic knowledge of Cisco Identity Service Engine

#### <span id="page-0-3"></span>**Components Used**

This document is not restricted to specific software and hardware versions.

The information in this document was created from the devices in a specific lab environment. All of the devices used in this document started with a cleared (default) configuration. If your network is live, ensure that you understand the potential impact of any command.

### <span id="page-0-4"></span>**Background Information**

### <span id="page-1-0"></span>**GUI upgrade methods**

- Split
	- Multi-step sequential process to upgrade your deployment while the services are available.

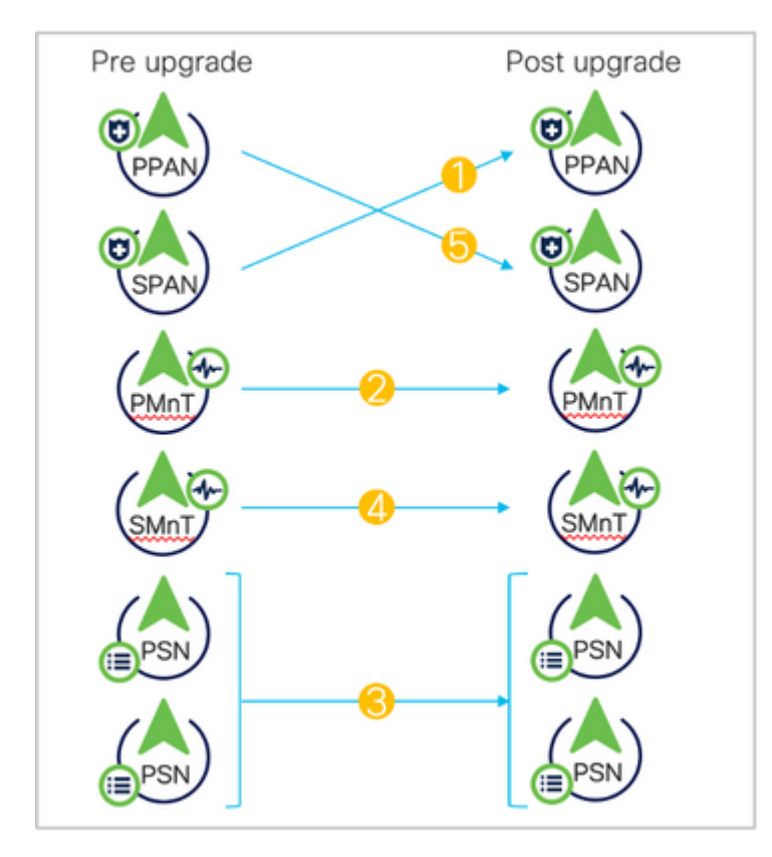

*Old split upgrade*

- Full
	- Two-step process to upgrade all nodes in parallel with service outage.
	- Takes lesser time than split upgrade.

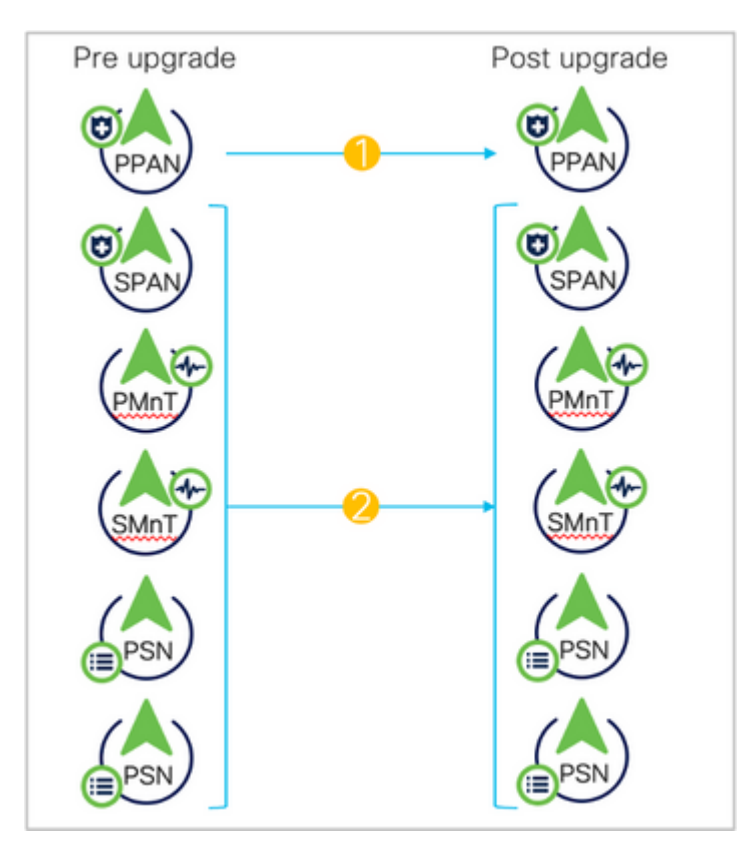

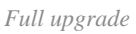

- New split
	- Upgrade in batches
	- Increase stability and reduce downtime.
	- Lesser time than old split upgrade.
	- Pre-checks.
	- No URT.

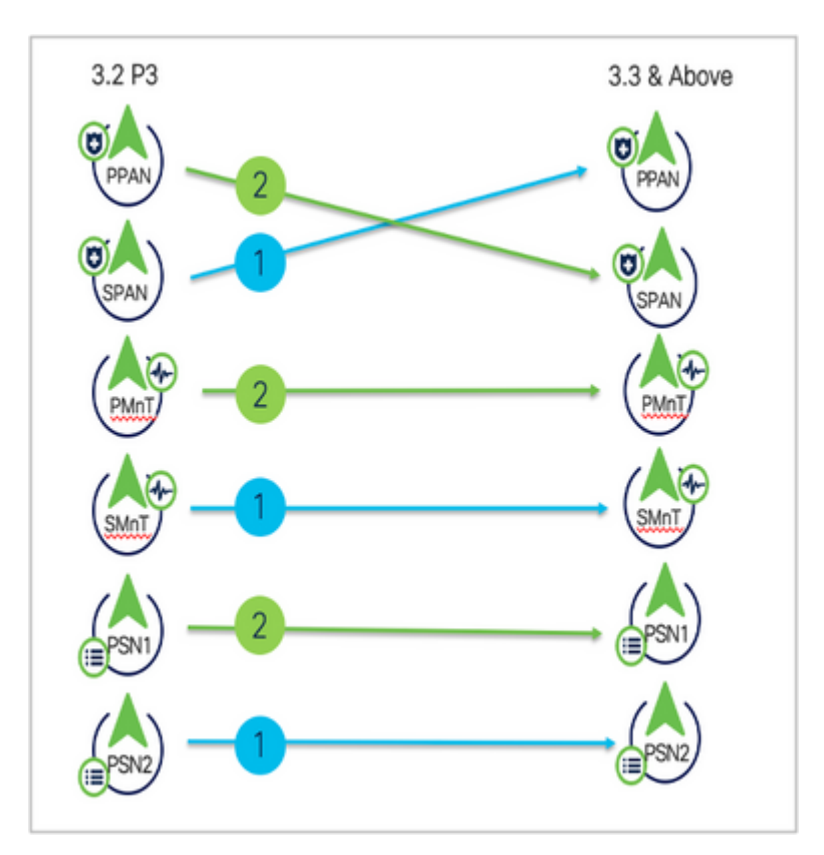

### <span id="page-3-0"></span>**Upgrade paths**

- 2.6, 2.7,  $3.0 >$  SPLIT/FULL  $> 3.1$
- 2,7, 3.0,  $3.1 >$  SPLIT/FULL  $> 3.2$
- 3.0, 3.1,  $3.2 >$  SPLIT/FULL  $> 3.3$ 
	- Satarting 3.2 P3 the new split upgrade replaced old split upgrade leaving two options only: Full upgrade and New Split.

### <span id="page-3-1"></span>**New vs Old split upgrade**

<span id="page-3-2"></span>**Old split upgrade process**

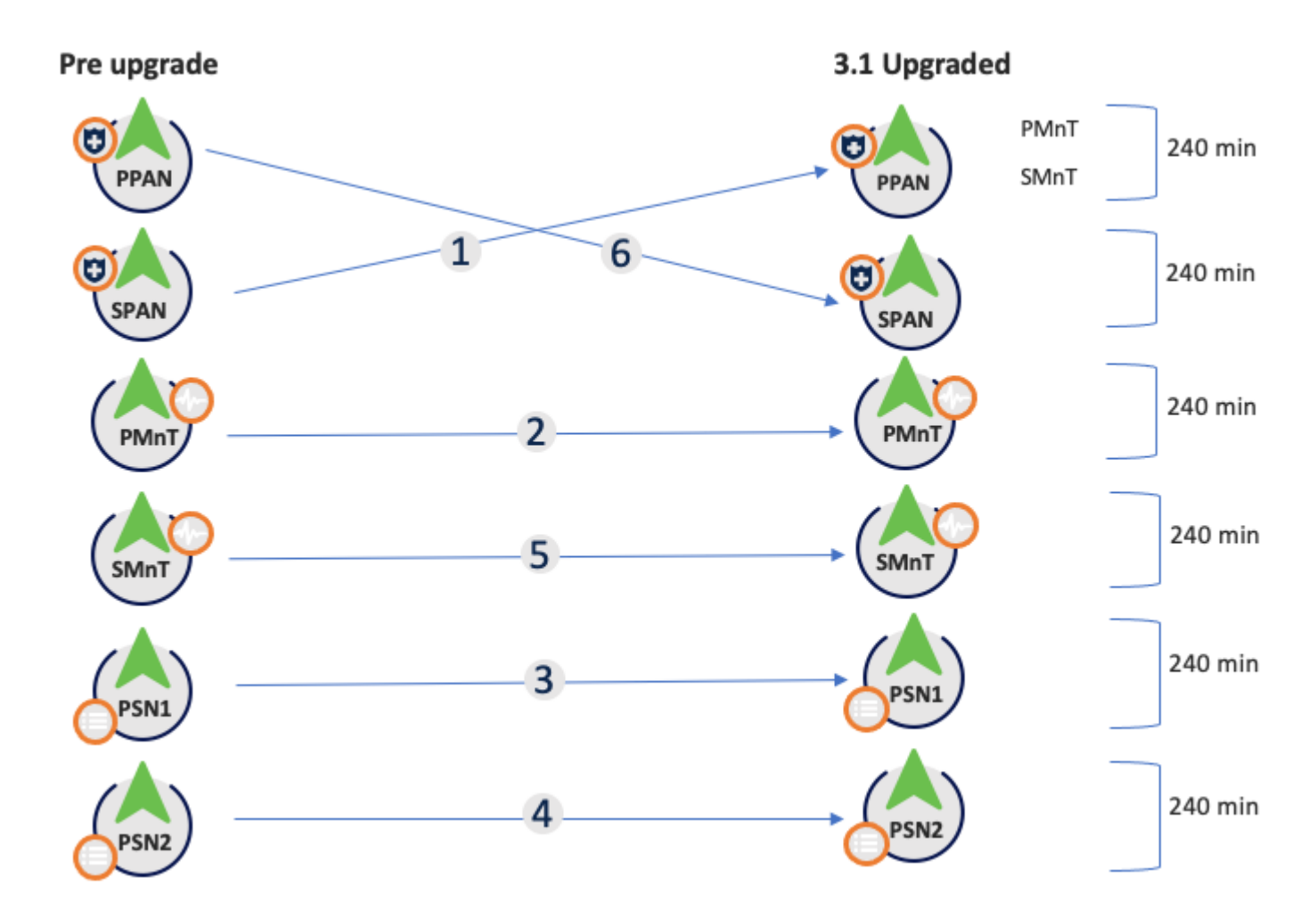

*Old split upgrade steps*

- 1. **SPAN:** Deregister, config data upgrade, promote to PAN.
- 2. **pMnT:** Deregister, Register in new deployment, Download and Import operational data upgrade.
- 3. **PSN1:** Deregister, register in new deployment, download and import data.
- 4. **PSN2:** Deregister, register in new deployemnt, download and import data.

5. **sMnT:** Deregister, register in new deployment, download and import operational data upgrade.

6. **PPAN:** Register, Download, and import data, promote SPAN so as to make same deployment as before the upgrade.

<span id="page-4-3"></span><span id="page-4-2"></span><span id="page-4-1"></span><span id="page-4-0"></span>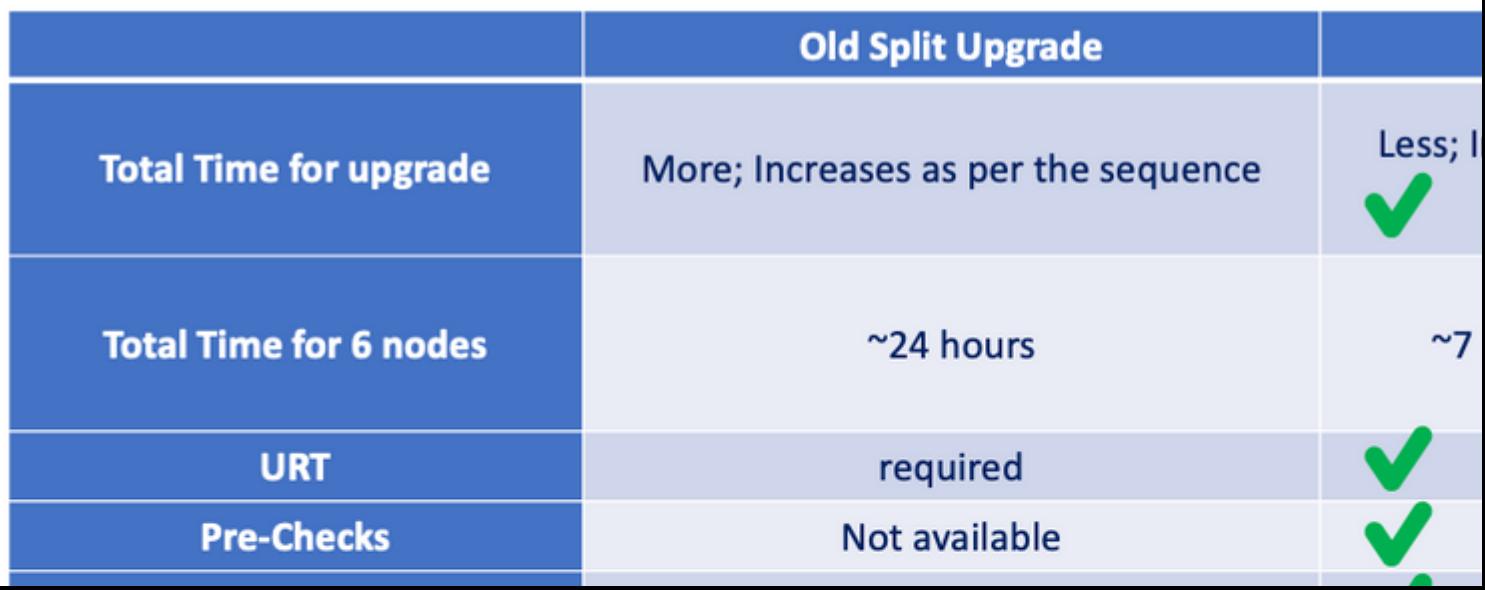

Checks whether 25% memory space is available on the PAN node, and 1GB space memory space is available in other nodes.

- **Patch bundle download** Helps to download the patch bundle for the selected nodes.
- PAN Failover validation check Check if PAN high-availability is enabled. WIll be notified that PAN failover is going to be disabled if it is enabled.
- **Scheduled Backup Check** Checks whether the scheudled backup is enabled. not mandatory.
- Config Backup Check Checks whether configuration backup was done recently. Upgrade process runs only after the backup is completed.
- Configuration Data Upgrade Runs the configuration data upgrade on the configuration database clone and creates the upgrade data dump. This check starts after the bundle download.
- Services or Process Failures Indicates the state of the service or application (whther it is running or in a failed state)
- Platform support check Checks the supported platfroms in the deployment. It checks whether the system has a minimum of 12 core CPUs, 300-GB hard disk, and 16-GB memory. It also checks whether the ESXi version is 6.5 or later.
- **Deployment validation** Checks the state of the deployment node (whether it is in sync or in porgress)
- **DNS Resolvability** Checks for the forward and reverse lookup of host name and IP address.
- **Trust Store Cert Validation** Checks whether the trust store certificate is valid or has expired.
- **System Cert Validation** Checks the system certificate validation for each node.
- Disk Space Check Checks whether the hard disk has enough free space to continue with the upgrade process.
- NTP Validation Checks for the NTP configured in the system and whther the time source is from the NTP server.
- Load Average Check Checks the system load on a specific interval. The frequency can be 1,5 or 15 minutes.

**Note**: Not all prechecks are applicable in all nodes, some of them are only run in the PAN.

- All nodes
	- Repository validation
	- Bundle donwload
	- Memory check
	- Patch bundle donwload
	- Service or process failures
	- Platfrom support check
	- DNS resolvability
	- Disk Space check
	- NTP validation
	- Load average check.
- Only on PAN
	- PAN failover validation check
	- Scheduled backup check
	- Config backup check
	- Configuration data upgrade
	- Deployment validation
	- Trust store cert validation
	- System cert validation

The status for all pre-checks can be:

- Sucess
- Warning

• Failure

Once fixed, the prechecks with Warnings and Failures can be revaluated.

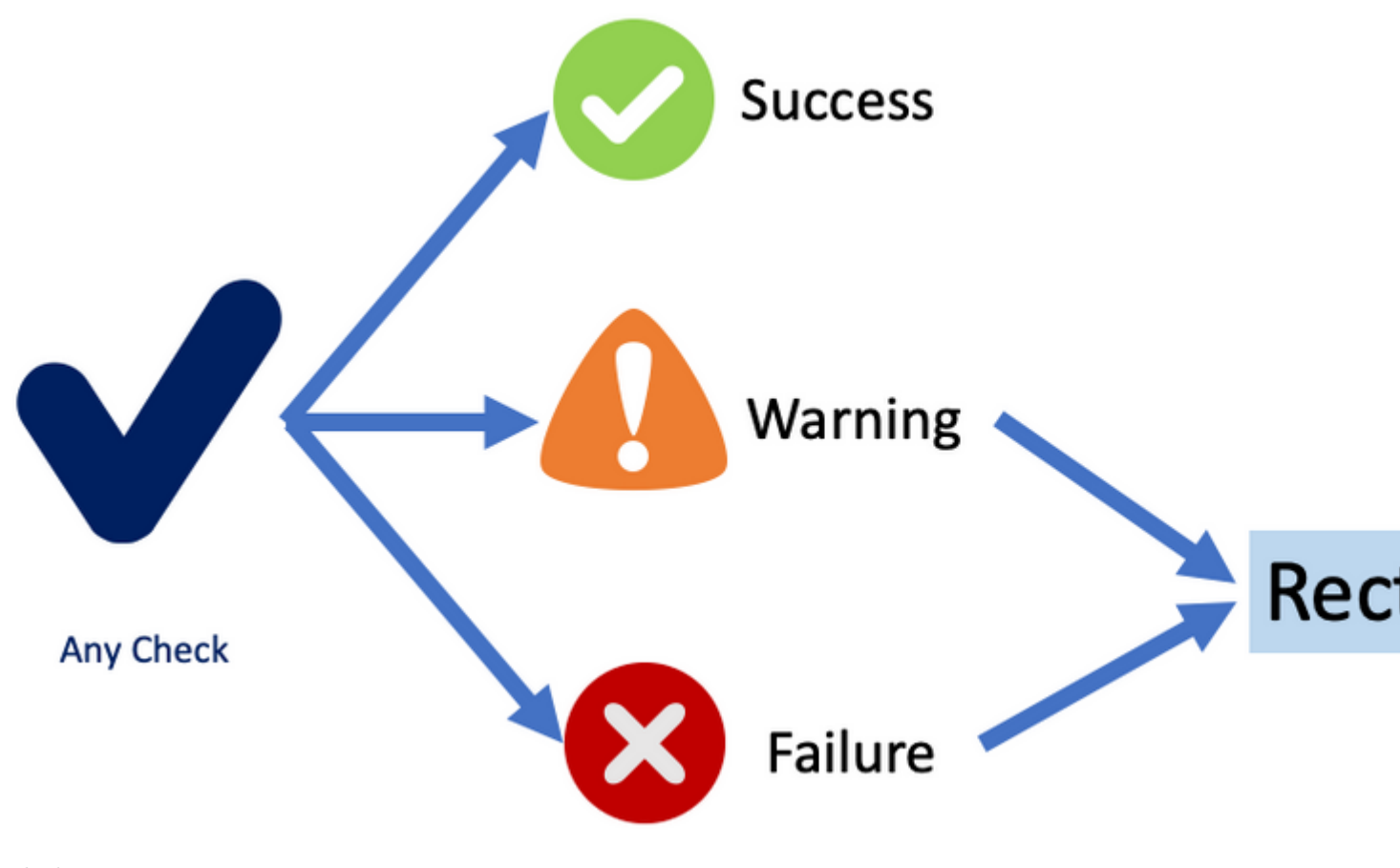

*Precheck status*

**Note**: ISE services will continue to run while prechecks are executed. Report will be valid for 12 hours during which upgrade can be triggered.

**Note**: Bundle download, patch bundle download, platfrom check, configuration data upgrade and disk space check are valid for 12 hours. Other prechecks get expired after 3 hours and can be revalidated using refresh failed checks button or individual refresh button.

#### <span id="page-7-0"></span>**STEP 5. Staging**

Once all prechecks passed successfully the next step, staging, the PAN copies the config database dump prepared in earlier step to the rest of the nodes in the iteration.

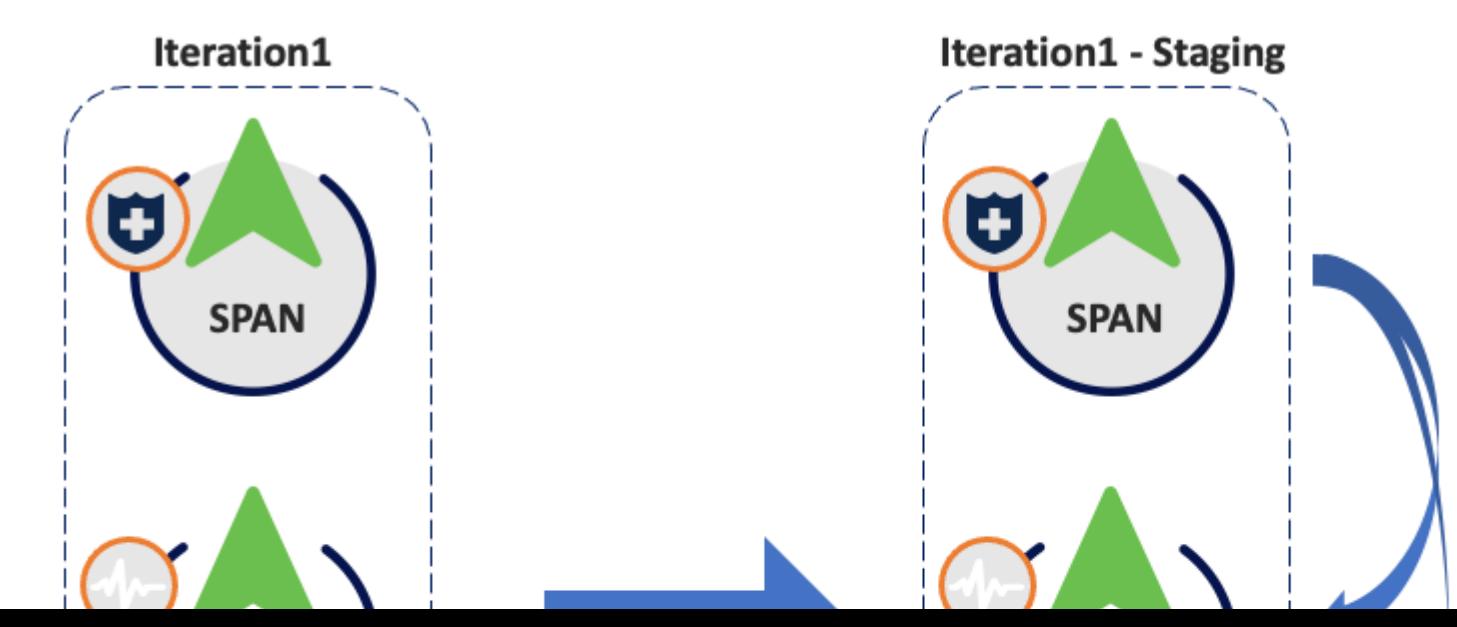

: Proceeding to upgrade staging (by clicking start staging) step will not cause suspension of any ISE services. Precheck will continue execution in the background even if ISE UI is closed.

#### <span id="page-8-0"></span>**STEP 6. Upgrade**

- All the nodes in the iteration are upgraded in parallel, hence services are disrupted.
- Each node has a its own progress bar and there is another one for the overall progress of the iteration.
- The upgrade progress is monitored via PPAN.

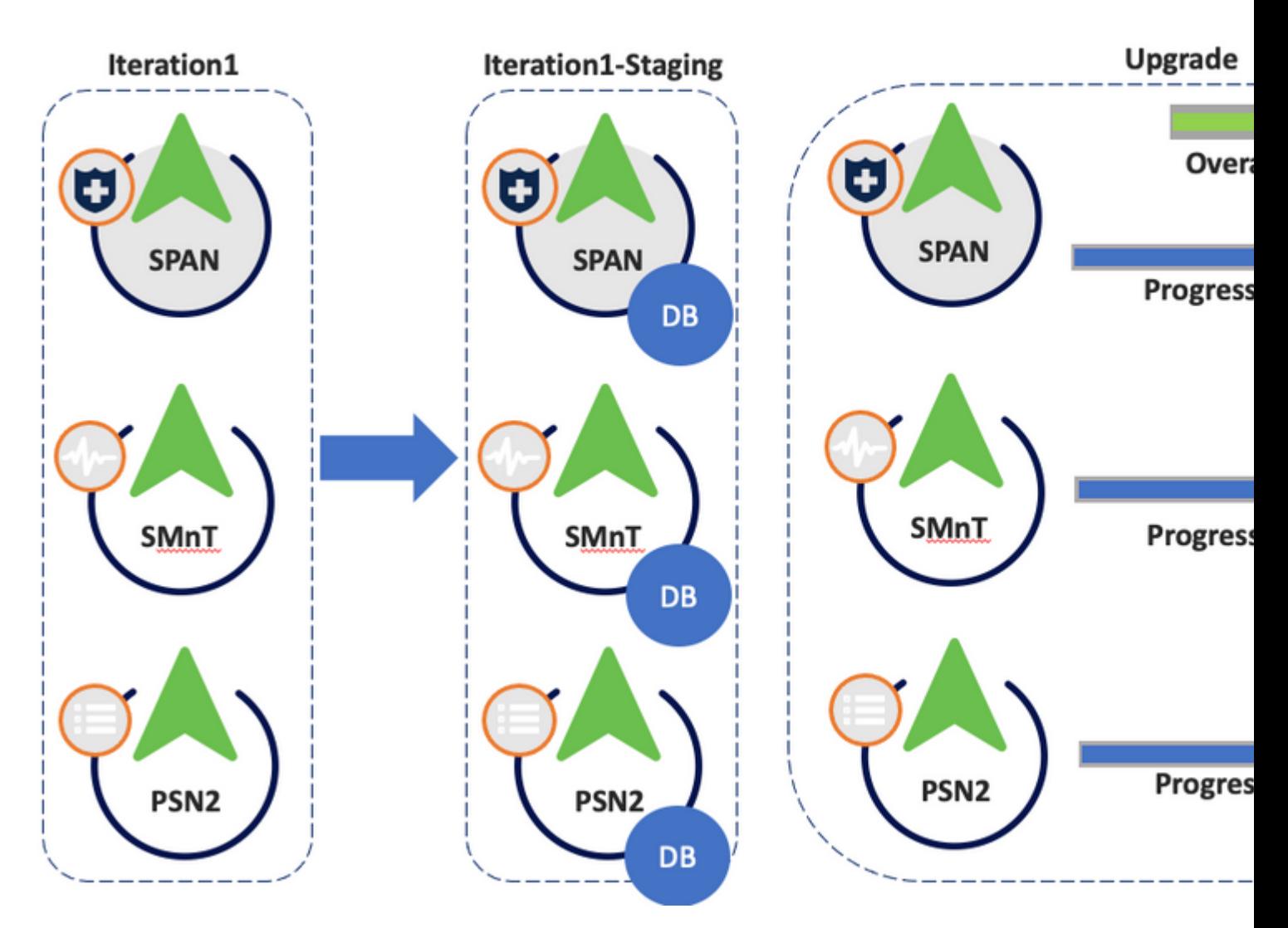

<span id="page-9-0"></span>*Upgrade*

#### **Iteration 2**

- Same prechecks applies.
- During staging the config database dump (not the upgrade bundle) is copied from the "new" PPAN in 3.3 from iteration 1.

<span id="page-9-2"></span><span id="page-9-1"></span>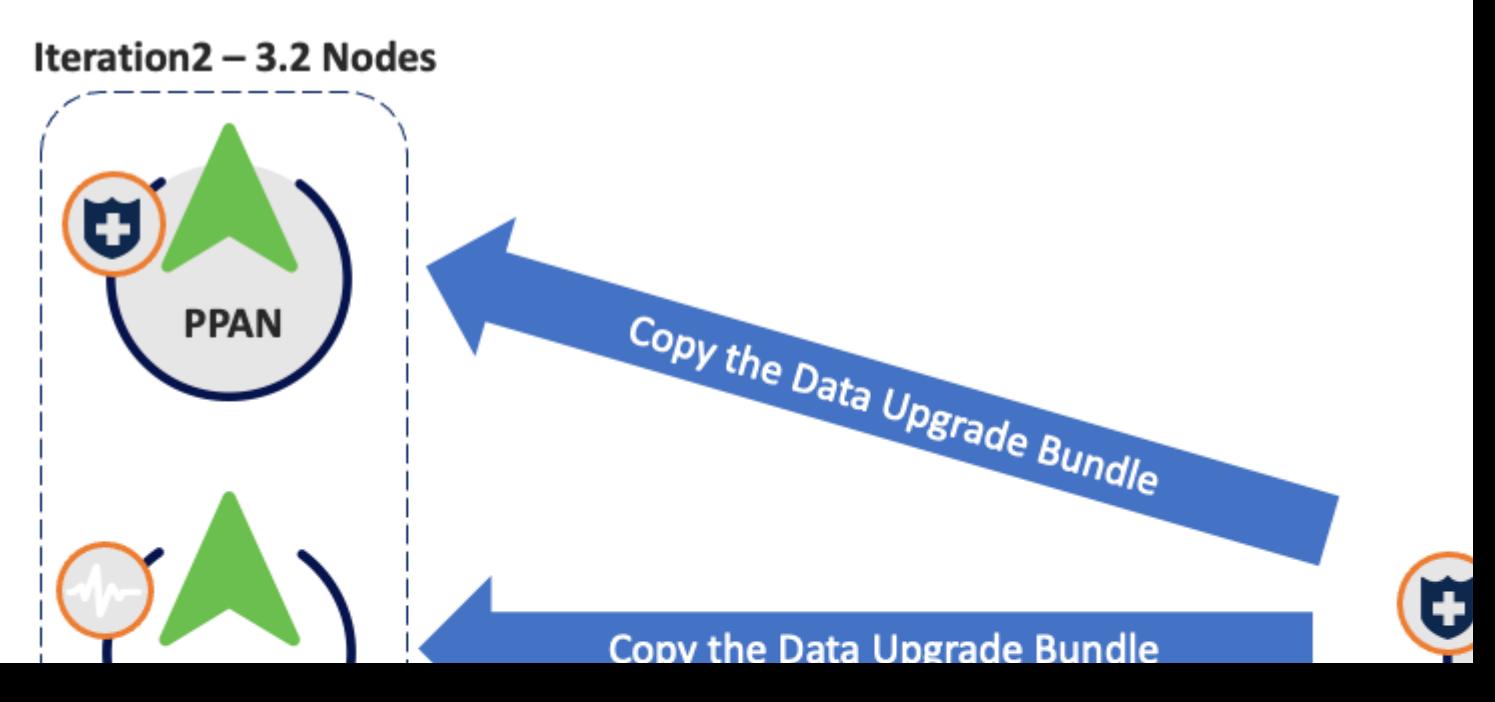

show logging application ise-psc.log

#### <span id="page-10-0"></span>**Configuration Data Upgrade Check**

Refer to ADE.log, configdb-upgrade-[timestamp].log and dbupgrade-data-global-[timestamp].log on secondary admin node.

```
show logging system ade/ADE.log
show logging application configdb-upgrade-[timestamp].log
show logging application dbupgrade-data-global-[timestamp].log
```
**Note**: When you collect the Support Bundle, make sure to enable full configuration database check to include configdb-upgrade logs.

#### <span id="page-10-1"></span>**Upgrade Issues, log collection**

Upgrade failed in one of the nodes and cannot continue with rest of the deployment.

Refer to:

- ADE.log
- ise-psc.log

show logging system ade/ADE.log show logging application ise-psc.log

Additional logs:

• monit.log

<span id="page-10-2"></span>**Upgrade issues, fix it**

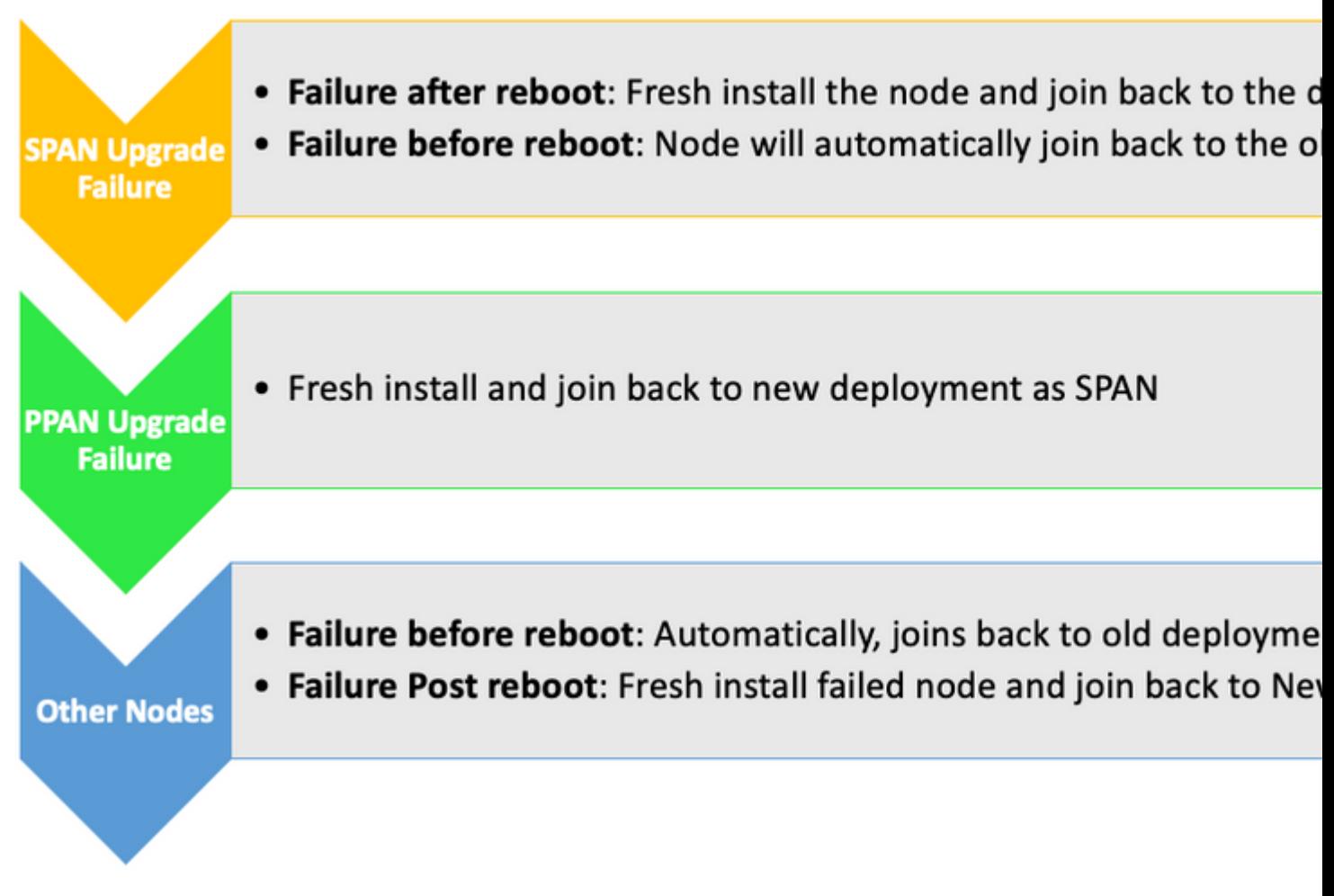

<span id="page-11-0"></span>*Troubleshooting actions*

### **Related Information**

• **[Cisco Technical Support & Downloads](https://www.cisco.com/c/en/us/support/index.html)**